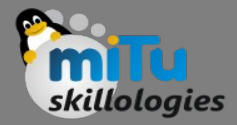

#### Installation of R Studio

Tushar B. Kute, http://tusharkute.com

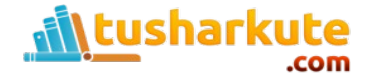

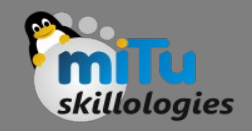

# R Studio

- RStudio is a free and open-source integrated development environment (IDE) for R, a programming language for statistical computing and graphics.
- RStudio was founded by JJ Allaire, creator of the programming language ColdFusion. Hadley Wickham is the Chief Scientist at RStudio.
- RStudio is available in two editions: RStudio Desktop, where the program is run locally as a regular desktop application; and RStudio Server, which allows accessing RStudio using a web browser while it is running on a remote Linux server.
- Prepackaged distributions of RStudio Desktop are available for Windows, OS X, and Linux.

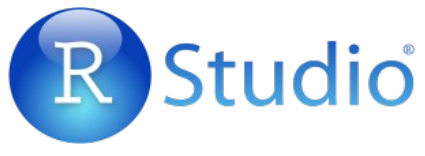

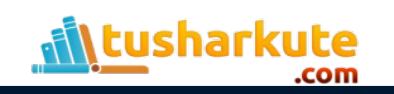

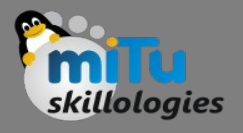

# Console Installation: Windows

- You can download the Windows installer version of R from R-3.2.2 for Windows and save it in a local directory.
- As it is a Windows installer (.exe) with a name "R-versionwin.exe". You can just double click and run the installer accepting the default settings.
- After installation you can locate the icon to run the Program in a directory structure "R\R3.2.2\bin\i386\Rgui.exe" under the Windows Program Files. Clicking this icon brings up the R-GUI which is the R console to do R Programming.
- *Link: <https://cran.r-project.org/bin/windows/base/>*

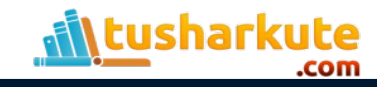

# Console Installation: Linux

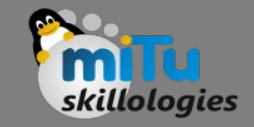

- R is available as a binary for many versions of Linux at the location R Binaries. *(https://cran.r-project.org/bin/linux/)*
- The instruction to install Linux varies from flavor to flavor. These steps are mentioned under each type of Linux version in the mentioned link.
	- **\$ sudo yum install r-base** [Fedora]
	- **\$ sudo apt-get install r-base** [Ubuntu]
- Above command will install core functionality of R programming along with standard packages, still you need additional package, then you can launch R prompt as follows−

#### **\$ R**

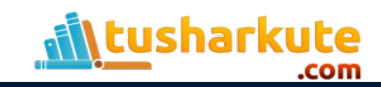

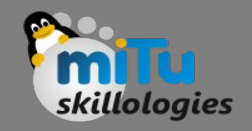

# R Studio

- RStudio is available in open source and commercial editions and runs on the desktop (Windows, OS X, and Linux) or in a browser connected to RStudio Server or RStudio Server Pro (Debian, Ubuntu, Red Hat Linux, CentOS, openSUSE and SLES).
- RStudio is written in the C++ programming language and uses the Qt framework for its graphical user interface.
- Work on RStudio started at around December 2010, and the first public beta version (v0.92) was officially announced in February 2011

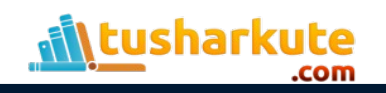

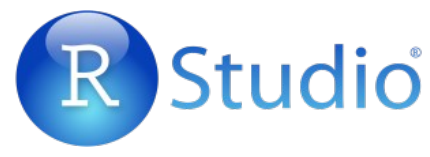

# Download R Studio

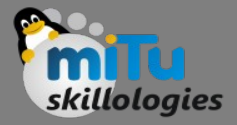

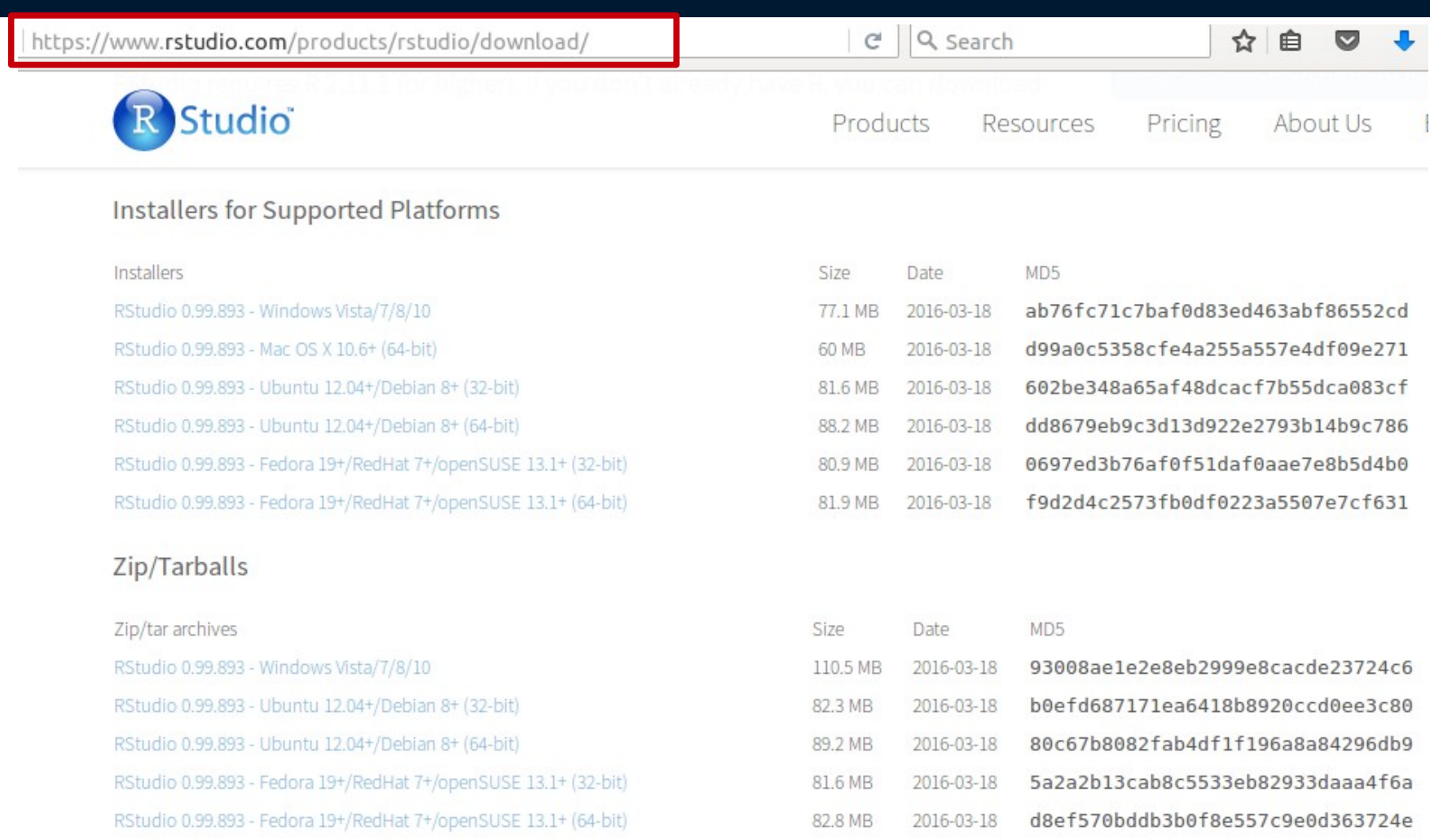

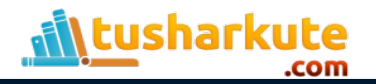

# Download R Studio

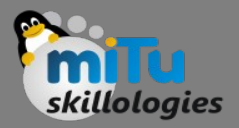

- Windows:
	- <https://download1.rstudio.org/RStudio-0.99.893.exe>
- Ubuntu:
	- <https://download1.rstudio.org/rstudio-0.99.893-i386.deb>
- Fedora:
	- <https://download1.rstudio.org/rstudio-0.99.893-i686.rpm>
- *Linux flavors differentiates 32bit and 64bit as well as .deb and .rpm packages.*

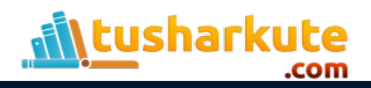

# Install R Studio

- Installation is Ubuntu Linux:
- File available is: **rstudio-0.99.893-i386.deb**

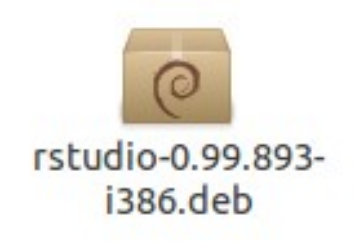

- **sudo apt-get install libjpeg62**
- **sudo dpkg -i rstudio-0.99.893-i386.deb**

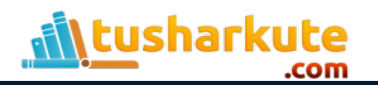

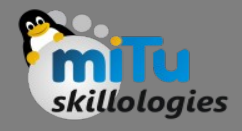

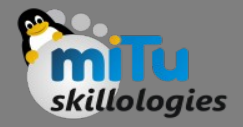

# Hence Concluded...

- As a conclusion, R is world's most widely used statistics programming language.
- It's the # 1 choice of data scientists and supported by a vibrant and talented community of contributors.
- R is taught in universities and deployed in mission critical business applications.

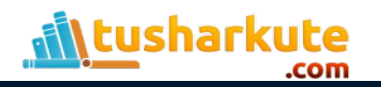

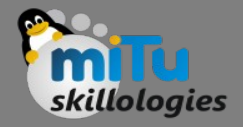

# Hence Concluded...

- As a conclusion, R is world's most widely used statistics programming language.
- It's the # 1 choice of data scientists and supported by a vibrant and talented community of contributors.
- R is taught in universities and deployed in mission critical business applications.

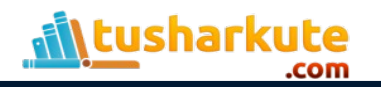

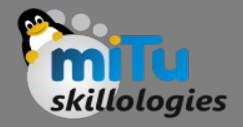

# Hence Concluded...

- As a conclusion, R is world's most widely used statistics programming language.
- It's the # 1 choice of data scientists and supported by a vibrant and talented community of contributors.
- R is taught in universities and deployed in mission critical business applications.

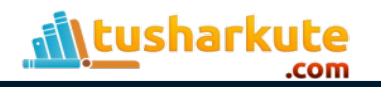

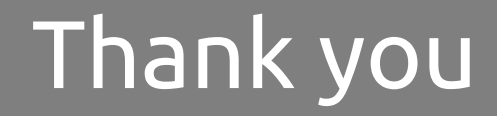

*This presentation is created using LibreOffice Impress 4.2.8.2, can be used freely as per GNU General Public License*

**Web Resources** http://mitu.co.in http://tusharkute.com

**Blogs** [http://digitallocha.blogspot.in](http://digitallocha.blogspot.in/) http://kyamputar.blogspot.in

#### **tushar@tusharkute.com**